# **ProxySQL Tools Documentation**

*Release 0.3.12*

**TwinDB Development Team**

**Mar 27, 2018**

# **Contents**

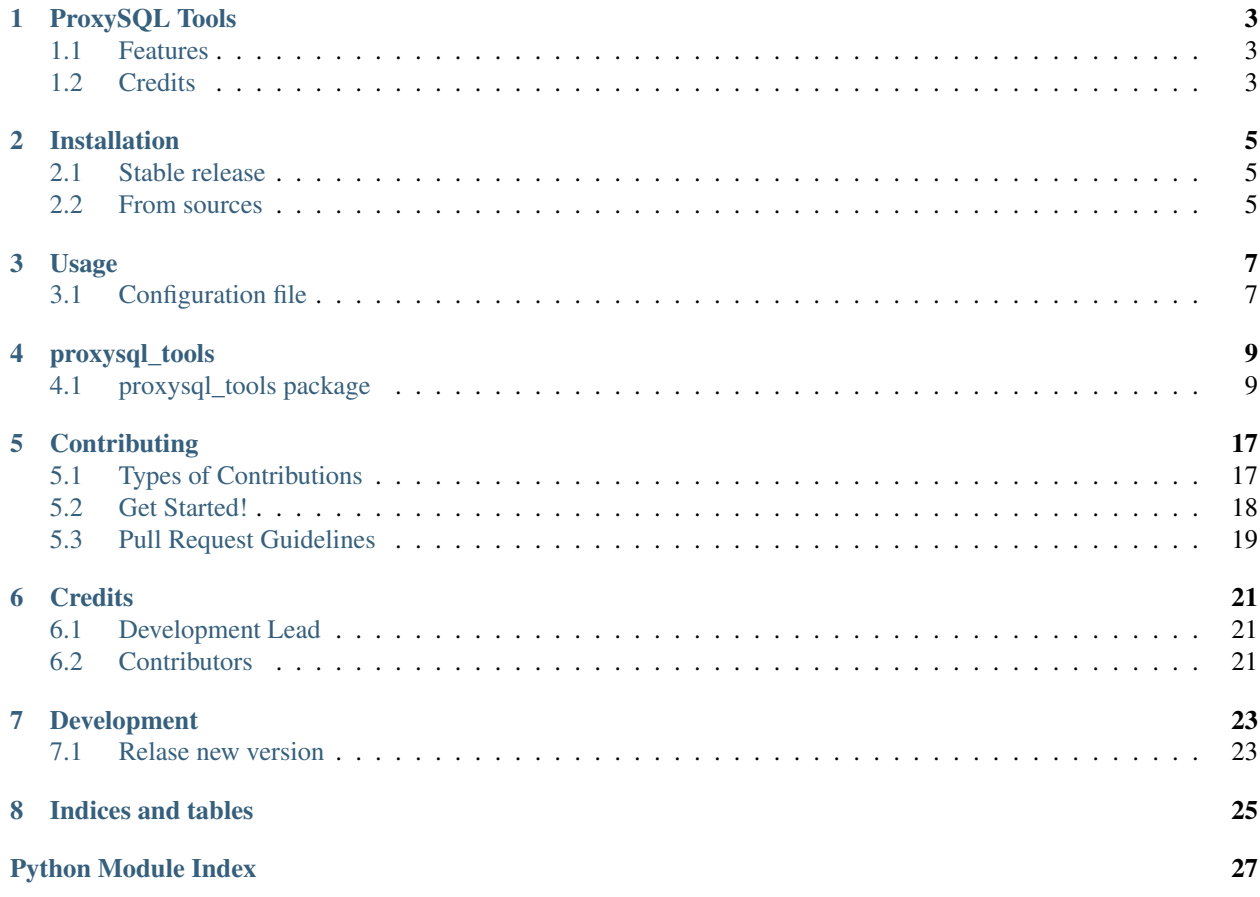

Contents:

# ProxySQL Tools

#### <span id="page-6-0"></span>ProxySQL Tools

- Free software: Apache Software License 2.0
- Documentation: [https://proxysql-tools.readthedocs.io.](https://proxysql-tools.readthedocs.io)

## <span id="page-6-1"></span>**1.1 Features**

- ProxySQL on AWS support
- ProxySQL and Percona XtraDB Cluster integration
- ProxySQL scheduler

## <span id="page-6-2"></span>**1.2 Credits**

This package was created with [Cookiecutter](https://github.com/audreyr/cookiecutter) and the [audreyr/cookiecutter-pypackage](https://github.com/audreyr/cookiecutter-pypackage) project template.

## Installation

## <span id="page-8-1"></span><span id="page-8-0"></span>**2.1 Stable release**

To install ProxySQL Tools, run this command in your terminal:

**\$** pip install proxysql\_tools

This is the preferred method to install ProxySQL Tools, as it will always install the most recent stable release.

If you don't have [pip](https://pip.pypa.io) installed, this [Python installation guide](http://docs.python-guide.org/en/latest/starting/installation/) can guide you through the process.

## <span id="page-8-2"></span>**2.2 From sources**

The sources for ProxySQL Tools can be downloaded from the [Github repo.](https://github.com/twindb/proxysql_tools)

You can either clone the public repository:

**\$** git clone git://github.com/twindb/proxysql\_tools

Or download the [tarball:](https://github.com/twindb/proxysql_tools/tarball/master)

**\$** curl -OL https://github.com/twindb/proxysql\_tools/tarball/master

Once you have a copy of the source, you can install it with:

```
$ python setup.py install
```
## Usage

<span id="page-10-0"></span>ProxySQL Tool is a command line tool. Check help message for syntax and options:

```
$ proxysql-tool
Usage: proxysql-tool [OPTIONS] COMMAND [ARGS]...
Options:
 --debug Print debug messages
 --config TEXT ProxySQL Tools configuration file. [default: /etc/twindb
              /proxysql-tools.cfg]
 --version Show tool version and exit.
 --help Show this message and exit.
Commands:
 aws Commands to interact with ProxySQL on AWS.
 galera Commands for ProxySQL and Galera integration.
 ping Checks the health of ProxySQL.
```
## <span id="page-10-1"></span>**3.1 Configuration file**

By default proxysql-tool looks for a config in /etc/twindb/proxysql-tools.cfg.

Example:

```
[proxysql]
host=172.25.3.100
admin_port=6032
admin_username=admin
admin_password=admin
monitor_username=monitor
monitor_password=monitor
[galera]
```

```
cluster_host=172.25.3.10
cluster_port=3306
cluster_username=root
cluster_password=r00t
load_balancing_mode=singlewriter
writer_hostgroup_id=10
reader_hostgroup_id=11
```
## proxysql\_tools

## <span id="page-12-3"></span><span id="page-12-1"></span><span id="page-12-0"></span>**4.1 proxysql\_tools package**

### **4.1.1 Subpackages**

**proxysql\_tools.aws package**

**Submodules**

#### <span id="page-12-2"></span>**proxysql\_tools.aws.aws module**

proxysql\_tools.aws.aws.**attach\_network\_interface**(*network\_interface*, *instance\_id*)

proxysql\_tools.aws.aws.**aws\_notify\_master**(*cfg*)

The function moves network interface to local instance and brings it up. Steps:

- Detach network interface if attached to anywhere.
- Attach the network interface to the local instance.
- Configure IP address on this instance

#### Parameters **cfg** – config object

proxysql\_tools.aws.aws.**configure\_local\_interface**(*local\_interface*, *ip*, *netmask*) proxysql\_tools.aws.aws.**detach\_network\_interface**(*network\_interface*) proxysql\_tools.aws.aws.**ensure\_local\_interface\_is\_gone**(*local\_interface*) proxysql\_tools.aws.aws.**ensure\_network\_interface\_is\_detached**(*network\_interface*) proxysql\_tools.aws.aws.**get\_my\_instance\_id**() proxysql\_tools.aws.aws.**get\_network\_interface**(*ip*)

<span id="page-13-3"></span>proxysql\_tools.aws.aws.**get\_network\_interface\_state**(*network\_interface*)

proxysql\_tools.aws.aws.**network\_interface\_attached**(*network\_interface*) Check whether network interface is attached

Parameters network interface – network interface id

Returns True or False

#### <span id="page-13-0"></span>**Module contents**

#### **proxysql\_tools.galera package**

#### **Submodules**

#### <span id="page-13-1"></span>**proxysql\_tools.galera.galera\_cluster module**

Module describes GaleraCluster class

```
class proxysql_tools.galera.galera_cluster.GaleraCluster(cluster_hosts,
                                                              user='root', pass-
                                                              word=None)
```
Bases: object

GaleraCluster describes Galera cluster.

#### **Parameters**

- **cluster\_hosts** (str) .
- **user**  $(str)$  MySQL user to connect to a cluster node.
- **password** (str) MySQL password.

#### **nodes**

Get list of Galera nodes

Returns Return set of Galera nodes

Return type GaleraNodeSet

#### <span id="page-13-2"></span>**proxysql\_tools.galera.galera\_node module**

Module describes GaleraNode class

```
class proxysql_tools.galera.galera_node.GaleraNode(host, port=3306, user='root',
                                                        password=None)
```
Bases: object

GaleraNode class describes a single node in Galera Cluster.

#### **Parameters**

- **host** hostname of the node.
- **port** port to connect to.
- **user** MySQL username to connect to the node.
- **password** MySQL password.

<span id="page-14-2"></span>**execute**(*query*, *\*args*)

Execute query in Galera Node.

**Parameters query**  $(str)$  – Query to execute.

Returns Query result or None if the query is not supposed to return result.

Return type dict

#### **wsrep\_cluster\_name**

The logical cluster name for the node.

#### **wsrep\_cluster\_state\_uuid**

Provides the current State UUID. This is a unique identifier for the current state of the cluster and the sequence of changes it undergoes.

#### **wsrep\_cluster\_status**

Status of this cluster component. That is, whether the node is part of a PRIMARY or NON\_PRIMARY component.

#### **wsrep\_local\_state**

Internal Galera Cluster FSM state number.

**class** proxysql\_tools.galera.galera\_node.**GaleraNodeState**

Bases: object

State of Galera node <http://bit.ly/2r1tUGB>

**DONOR = 5**

**JOINED = 3**

**JOINER = 2**

**PRIMARY = 1**

**SYNCED = 4**

#### <span id="page-14-0"></span>**Module contents**

#### **proxysql\_tools.proxysql package**

**Submodules**

#### <span id="page-14-1"></span>**proxysql\_tools.proxysql.proxysql module**

ProxySQL classes

```
class proxysql_tools.proxysql.proxysql.ProxySQL(host='localhost', port=3306,
```
*socket=None*)

*user='root'*, *password=None*,

Bases: object

ProxySQL describes a single ProxySQL instance.

**Parameters** 

- **host** ProxySQL hostname.
- **port** Port on which ProxySQL listens to admin connections.
- **user** ProxySQL admin user.
- **password** Password for ProxySQL admin.
- **socket** Socket to connect to ProxySQL admin interface.

<span id="page-15-0"></span>**add\_user**(*user*)

Add MySQL user

Parameters **user** ([ProxySQLMySQLUser](#page-16-0)) – user for add

#### **backend\_registered**(*backend*)

Check if backend is registered.

#### Parameters **backend** – ProxySQLMySQLBackend instance

Returns True if registered, False otherwise

Return type bool

**delete\_user**(*username*) Delete MySQL user

**Parameters username**  $(str)$  – username of user

**deregister\_backend**(*backend*) Deregister a Galera node from ProxySQL

#### Parameters **backend** (ProxySQLMySQLBackend) – Galera node.

#### **execute**(*query*, *\*args*)

Execute query in ProxySQL.

**Parameters query**  $(str)$  – Query to execute.

Returns Query result or None if the query is not supposed to return result

Return type dict

#### **find\_backends**(*hostgroup\_id=None*, *status=None*)

Find backends from mysql\_servers. If hostgroup\_id or status is given it will filter out backends based on that criteria.

#### Parameters

- **hostgroup** id (int) writer hostgroup id
- **status** (BackendStatus) Look only for backends in this status

Returns Writer MySQL backend or None if doesn't exist

#### Return type ProxySQLMySQLBackendSet

#### Raise ProxySQLBackendNotFound

**get\_user**(*username*)

Get user by username

#### Parameters **username** – Username

Returns User information

Return type *[ProxySQLMySQLUser](#page-16-0)*

Raise ProxySQLUserNotFound

#### **get\_users**()

Get mysql users

Returns List of users or empty list

#### Return type list(*[ProxySQLMySQLUser](#page-16-0)*)

#### <span id="page-16-1"></span>**ping**()

Check health of ProxySQL.

Returns True if ProxySQL healthy and False otherwise.

Return type bool

#### **register\_backend**(*backend*)

Register Galera node in ProxySQL

Parameters backend (ProxySQLMySQLBackend) - Galera node.

#### **reload\_runtime**()

Reload the ProxySQL runtime configuration.

#### **reload\_servers**()

Loads MySQL servers from the in-memory database to the runtime data structures.

#### **reload\_users**()

Loads MySQL users from the in-memory database to the runtime data structures.

#### **reload\_variables**()

Loads MySQL variables from the in-memory database to the runtime data structures.

#### **save\_runtime**()

Saves ProxySQL configuration to disk.

#### **save\_servers**()

Persists the MySQL servers from the runtime data structures to the in-memory database.

#### **save\_users**()

Persists the MySQL users from the runtime data structures to the in-memory database.

#### **save\_variables**()

Persists the MySQL variables from the in-memory database to the on-disk database.

#### **update\_backend**(*backend*)

Updates backend in ProxySQL table mysql\_servers. Currently synonym of register\_backend().

```
class proxysql_tools.proxysql.proxysql.ProxySQLMySQLUser(username='root',
```
*password=None*, *active=True*, *use\_ssl=False*, *default\_hostgroup=0*, *default\_schema='information\_schema'*, *schema\_locked=False*, *transaction\_persistent=False*, *fast\_forward=False*, *backend=True*, *frontend=True*, *max\_connections=10000*)

Bases: object

ProxySQLMySQLUser describes record in ProxySQL table mysql\_users.

```
CREATE TABLE mysql_users (
   username VARCHAR NOT NULL,
    password VARCHAR,
    active INT CHECK (active IN (0,1)) NOT NULL DEFAULT 1,
    use_ssl INT CHECK (use_ssl IN (0,1)) NOT NULL DEFAULT 0,
```

```
default_hostgroup INT NOT NULL DEFAULT 0,
default_schema VARCHAR,
schema_locked INT CHECK (schema_locked IN (0,1)) NOT NULL DEFAULT 0,
transaction_persistent INT CHECK (transaction_persistent IN (0,1))
   NOT NULL DEFAULT 0,
fast_forward INT CHECK (fast_forward IN (0,1)) NOT NULL DEFAULT 0,
backend INT CHECK (backend IN (0,1)) NOT NULL DEFAULT 1,
frontend INT CHECK (frontend IN (0,1)) NOT NULL DEFAULT 1,
max_connections INT CHECK (max_connections >=0) NOT NULL DEFAULT 10000,
PRIMARY KEY (username, backend),
UNIQUE (username, frontend))
```
#### **Parameters**

- **username** MySQL username to connect to ProxySQL or Galera node.
- **password** MySQL password.
- **active** (bool) Users with active = 0 will be tracked in the database, but will be never loaded in the in-memory data structures.
- **use\_ssl** (bool) Use SSL to connect to MySQL or not
- **default\_hostgroup** If there is no matching rule for the queries sent by the users, the traffic it generates is sent to the specified [hostgroup.](http://bit.ly/2rGnT5i)
- **default\_schema** The schema to which the connection should change by default.
- **schema\_locked** (bool) not supported yet.
- **transaction\_persistent** (bool) if this is set for the user with which the MySQL client is connecting to ProxySQL (thus a "frontend" user - see below), transactions started within a hostgroup will remain within that hostgroup regardless of any other rules.
- **fast\_forward** (bool) If set, it bypasses the query processing layer (rewriting, caching) and passes the query directly to the backend server.
- **frontend** ( $boo1$ ) If True, this (username, password) pair is used for authenticating to the ProxySQL instance.
- **backend** If True, this (username, password) pair is used for authenticating to the mysqld servers against any hostgroup.
- **max\_connections** Maximum number of connection this user can create to MySQL node.

#### <span id="page-17-1"></span>**Module contents**

### **4.1.2 Submodules**

### <span id="page-17-0"></span>**4.1.3 proxysql\_tools.cli module**

Entry points for proxysql-tools

```
proxysql_tools.cli.validate_password(ctx, param, value)
     Check password value and confirm again if it's empty.
```
## <span id="page-18-1"></span><span id="page-18-0"></span>**4.1.4 Module contents**

#### proxysql\_tools module

```
proxysql_tools.execute(conn, query, *args)
     Execute query in connection
```

```
proxysql_tools.setup_logging(logger, debug=False)
    Configure logging
```
## **Contributing**

<span id="page-20-0"></span>Contributions are welcome, and they are greatly appreciated! Every little bit helps, and credit will always be given. You can contribute in many ways:

## <span id="page-20-1"></span>**5.1 Types of Contributions**

### **5.1.1 Report Bugs**

Report bugs at [https://github.com/twindb/proxysql-tools/issues.](https://github.com/twindb/proxysql-tools/issues)

If you are reporting a bug, please include:

- Your operating system name and version.
- Any details about your local setup that might be helpful in troubleshooting.
- Detailed steps to reproduce the bug.

### **5.1.2 Fix Bugs**

Look through the GitHub issues for bugs. Anything tagged with "bug" and "help wanted" is open to whoever wants to implement it.

### **5.1.3 Implement Features**

Look through the GitHub issues for features. Anything tagged with "enhancement" and "help wanted" is open to whoever wants to implement it.

### **5.1.4 Write Documentation**

ProxySQL Tools could always use more documentation, whether as part of the official ProxySQL Tools docs, in docstrings, or even on the web in blog posts, articles, and such.

### **5.1.5 Submit Feedback**

The best way to send feedback is to file an issue at [https://github.com/twindb/proxysql-tools/issues.](https://github.com/twindb/proxysql-tools/issues)

If you are proposing a feature:

- Explain in detail how it would work.
- Keep the scope as narrow as possible, to make it easier to implement.
- Remember that this is a volunteer-driven project, and that contributions are welcome :)

## <span id="page-21-0"></span>**5.2 Get Started!**

Ready to contribute? Here's how to set up *proxysql\_tools* for local development.

- 1. Fork the *proxysql\_tools* repo on GitHub.
- 2. Clone your fork locally:

\$ git clone git@github.com:your\_name\_here/proxysql\_tools.git

3. Install virtualenvwrapper and create virtual environment:

\$ sudo pip install virtualenvwrapper

Check [virtualenvwrapper documentation](http://virtualenvwrapper.readthedocs.io/en/latest/install.html) for details.

Create environment for proxysql-tools:

\$ mkvirtualenv proxysql-tools

4. Install your local copy into a virtualenv:

```
$ workon proxysql-tools
$ make bootstrap
```
5. Create a branch for local development:

\$ git checkout -b name-of-your-bugfix-or-feature

Now you can make your changes locally.

6. When you're done making changes, check that your changes pass tests:

```
$ make lint
$ make test
```
7. Commit your changes and push your branch to GitHub:

```
$ git add .
$ git commit -m "Your detailed description of your changes."
$ git push origin name-of-your-bugfix-or-feature
```
7. Submit a pull request through the GitHub website.

# <span id="page-22-0"></span>**5.3 Pull Request Guidelines**

Before you submit a pull request, check that it meets these guidelines:

- 1. The pull request should include tests.
- 2. If the pull request adds functionality, the docs should be updated. Put your new functionality into a function with a docstring, and add the feature to the list in README.rst.
- 3. The pull request should work for Python 2.7. Check [https://travis-ci.org/twindb/proxysql-tools/pull\\_requests](https://travis-ci.org/twindb/proxysql-tools/pull_requests) and make sure that the tests pass for all supported Python versions.

# **Credits**

# <span id="page-24-1"></span><span id="page-24-0"></span>**6.1 Development Lead**

• TwinDB Development Team [<dev@twindb.com>](mailto:dev@twindb.com)

## <span id="page-24-2"></span>**6.2 Contributors**

None yet. Why not be the first?

# Development

## <span id="page-26-1"></span><span id="page-26-0"></span>**7.1 Relase new version**

1. Checkout to develop branch and get clean code:

```
> git checkout develop
> git reset --hard
> git pull
```
2. Get current version and choose new one:

```
less setup.cfg
[bumpversion]
current_version = <version>
```
or:

proxysql-tool --version

#### 3. Start release branch using git-flow:

```
git flow release start <version>
bumpversion patch | minor | major
git flow release finish <version>
Tag commit message "Release <version>"
```
4. Push:

```
git push --all
git push --tags
```
Indices and tables

- <span id="page-28-0"></span>• genindex
- modindex
- search

# Python Module Index

## <span id="page-30-0"></span>p

proxysql\_tools, [15](#page-18-0) proxysql\_tools.aws, [10](#page-13-0) proxysql\_tools.aws.aws, [9](#page-12-2) proxysql\_tools.cli, [14](#page-17-0) proxysql\_tools.galera, [11](#page-14-0) proxysql\_tools.galera.galera\_cluster, [10](#page-13-1) proxysql\_tools.galera.galera\_node, [10](#page-13-2) proxysql\_tools.proxysql, [14](#page-17-1) proxysql\_tools.proxysql.proxysql, [11](#page-14-1)

## Index

## A

add\_user() (proxysql\_tools.proxysql.proxysql.ProxySQL method), [12](#page-15-0)

- attach network interface() (in module proxysql\_tools.aws.aws), [9](#page-12-3)
- aws\_notify\_master() (in module proxysql\_tools.aws.aws), [9](#page-12-3)

## B

backend\_registered() (proxysql\_tools.proxysql.proxysql.ProxySQL method), [12](#page-15-0)

# C

configure\_local\_interface() (in module proxysql\_tools.aws.aws), [9](#page-12-3)

# D

delete\_user() (proxysql\_tools.proxysql.proxysql.ProxySQL method), [12](#page-15-0) deregister\_backend() (prox-

ysql\_tools.proxysql.proxysql.ProxySQL method), [12](#page-15-0)

detach network interface() (in module proxysql\_tools.aws.aws), [9](#page-12-3)

attribute), [11](#page-14-2) attribute), [11](#page-14-2)

## E

ensure\_local\_interface\_is\_gone() (in module proxysql\_tools.aws.aws), [9](#page-12-3)

- ensure\_network\_interface\_is\_detached() (in module proxysql\_tools.aws.aws), [9](#page-12-3)
- execute() (in module proxysql\_tools), [15](#page-18-1)
- execute() (proxysql\_tools.galera.galera\_node.GaleraNode method), [10](#page-13-3)

execute() (proxysql\_tools.proxysql.proxysql.ProxySQL method), [12](#page-15-0)

## F

find\_backends() (proxysql\_tools.proxysql.proxysql.ProxySQL method), [12](#page-15-0)

## G

GaleraCluster (class in proxysql\_tools.galera.galera\_cluster), [10](#page-13-3) GaleraNode (class in proxysql\_tools.galera.galera\_node), [10](#page-13-3)

- GaleraNodeState (class in proxysql\_tools.galera.galera\_node), [11](#page-14-2) get\_my\_instance\_id() (in module prox-
- ysql\_tools.aws.aws), [9](#page-12-3) get\_network\_interface() (in module prox-
- ysql\_tools.aws.aws), [9](#page-12-3)
- get\_network\_interface\_state() (in module proxysql\_tools.aws.aws), [9](#page-12-3)
- get\_user() (proxysql\_tools.proxysql.proxysql.ProxySQL method), [12](#page-15-0)

get\_users() (proxysql\_tools.proxysql.proxysql.ProxySQL method), [12](#page-15-0)

## J

JOINED (proxysql\_tools.galera.galera\_node.GaleraNodeState attribute), [11](#page-14-2)

DONOR (proxysql\_tools.galera.galera\_node.GaleraNodeStateINER (proxysql\_tools.galera.galera\_node.GaleraNodeState

## N

network\_interface\_attached() (in module prox-ysql\_tools.aws.aws), [10](#page-13-3)

nodes (proxysql\_tools.galera.galera\_cluster.GaleraCluster attribute), [10](#page-13-3)

## P

- ping() (proxysql\_tools.proxysql.proxysql.ProxySQL method), [13](#page-16-1)
- PRIMARY (proxysql\_tools.galera.galera\_node.GaleraNodeState attribute), [11](#page-14-2)

ProxySQL (class in proxysql\_tools.proxysql.proxysql), wsrep\_cluster\_state\_uuid (prox-[11](#page-14-2) proxysql\_tools (module), [15](#page-18-1) proxysql\_tools.aws (module), [10](#page-13-3) proxysql\_tools.aws.aws (module), [9](#page-12-3) proxysql\_tools.cli (module), [14](#page-17-2) proxysql\_tools.galera (module), [11](#page-14-2) proxysql\_tools.galera.galera\_cluster (module), [10](#page-13-3) proxysql\_tools.galera.galera\_node (module), [10](#page-13-3) proxysql\_tools.proxysql (module), [14](#page-17-2) proxysql\_tools.proxysql.proxysql (module), [11](#page-14-2) ProxySQLMySQLUser (class in proxysql\_tools.proxysql.proxysql), [13](#page-16-1)

# R

register\_backend() (proxysql\_tools.proxysql.proxysql.ProxySQL method), [13](#page-16-1) reload\_runtime() (proxysql\_tools.proxysql.proxysql.ProxySQL method), [13](#page-16-1) reload\_servers() (proxysql\_tools.proxysql.proxysql.ProxySQL method), [13](#page-16-1) reload\_users() (proxysql\_tools.proxysql.proxysql.ProxySQL method), [13](#page-16-1) reload\_variables() (proxysql\_tools.proxysql.proxysql.ProxySQL method), [13](#page-16-1)

# S

save\_runtime() (proxysql\_tools.proxysql.proxysql.ProxySQL method), [13](#page-16-1) save\_servers() (proxysql\_tools.proxysql.proxysql.ProxySQL method), [13](#page-16-1) save\_users() (proxysql\_tools.proxysql.proxysql.ProxySQL method), [13](#page-16-1) save\_variables() (proxysql\_tools.proxysql.proxysql.ProxySQL method), [13](#page-16-1) setup\_logging() (in module proxysql\_tools), [15](#page-18-1) SYNCED (proxysql\_tools.galera.galera\_node.GaleraNodeState attribute), [11](#page-14-2)

## U

update\_backend() (proxysql\_tools.proxysql.proxysql.ProxySQL method), [13](#page-16-1)

## V

validate\_password() (in module proxysql\_tools.cli), [14](#page-17-2)

## W

wsrep\_cluster\_name (proxysql\_tools.galera.galera\_node.GaleraNode attribute), [11](#page-14-2)

ysql\_tools.galera.galera\_node.GaleraNode attribute), [11](#page-14-2)

wsrep\_cluster\_status (proxysql\_tools.galera.galera\_node.GaleraNode attribute), [11](#page-14-2)

wsrep local state (proxysql\_tools.galera.galera\_node.GaleraNode attribute), [11](#page-14-2)